## **Upgrading Web Application Platform**

If you want to upgrade Web Application Platform and its plugins to a newer version, follow the instructions provided in the appropriate section depending on your installation tipe and operating system.

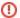

Compatibility

Before starting, check Web Application Platform compatibility with its plugins and Teamwork Cloud.

## **Upgrading Web Application Platform on Windows**

If you use Windows, upgrade Web Application Platform as described below.

To upgrade Web Application Platform

- 1. Stop Web Application Platform.
- 2. Go to <Web App Platform installation directory>\UninstallerData and run the Uninstall No Magic Web App Platform and its plugins.exe file.
- 3. When the uninstaller is started, click the **Uninstall** button.
- 4. Wait until Web Application Platform is uninstalled and click Done.
- 5. Install the new version of Web Application Platform and its plugins.

## **Upgrading Web Application Platform on Linux**

If you use Linux, upgrade Web Application Platform as described below.

To upgrade Web Application Platform

- 1. Stop Web Application Platform.
- 2. Go to <Web\_App\_Platform\_installation\_directory>/UninstallerData and run the Uninstall No Magic Web App Platform and its plugins.sh file.
- 3. When the uninstaller is started, click the Uninstall button.
- 4. Wait until Web Application Platform is uninstalled and click **Done**.
- 5. Install the new version of Web Application Platform and its plugins.

## Upgrading the manual installation of Web Application Platform

If you installed Web Application Platform manually, upgrade it by following the steps below.

To upgrade Web Application Platform

- 1. Stop Web Application Platform.
- 2. Delete the installation directory of the Java application server or servlet container on which the Web Application Platform runs (e.g., Apache Tomcat).
- 3. Install the new version of Web Application Platform and its plugins.